# Spatial Database Management GEP 664 / GEP 380 Class #11: Database Management

Frank Donnelly

Dept of EEGS, Lehman College CUNY

Spring 2019

# Today's Topics

# **Transactions**

**Efficiencies** 

SQL DCL - Users and Roles

Next Class

#### **Kロト K個 K K ミト K ミト / ミー の Q (^**

#### K ロ → K 御 → K 君 → K 君 → 「君 → の Q Q →

**Transactions** 

# ACID Model

- ▶ Represents one logical unit of work
- � Allows you to collect a series of SQL statements into one single unit
- � Allows you to "preview" changes and undo them
- ▶ Prevents database corruption when being updated by multiple users
- $\triangleright$  While running, write access to the database or to specific db elements in the transaction is locked for other users, until the transactions is complete
- ▶ Database uses internal transaction log files to track changes and to reset if needed

Four properties a transaction must have:

Atomicity : must happen exactly once, as a single unit

- Consistency : must keep the database in a clean state
	- Isolation : must be independent of all other transactions
- Durability : once completed, it must stay completed

# Transaction Example

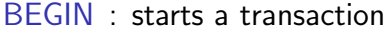

- SAVEPOINT : asks the server to remember the current state of the transaction
	- COMMIT : completes the transaction, updates and unlocks the database
- ROLLBACK : abandons the transaction and restores the database to it's previous state. Or use ROLLBACK TO SAVEPOINT to roll back to that specific point

If the statement contains or causes an error, the transaction enters an ABORT phase. No other commands are accepted except an explicit COMMIT or ROLLBACK.

#### BEGIN;

```
CREATE TABLE airport geog (
iata varchar(3) PRIMARY KEY,
state varchar(2),
lon numeric(9,6),
lat numeric(9,6),
geog geography(point,4326));
```
INSERT INTO airport geog VALUES ('JFK','NY',−73.7789,40.6397), ('IAD','VA',−77.4558, 38.9444), ('LAX','CA',−118.4081,33.9425), ('ANC','AK',−149.9983,61.1742), ('HNL','HI',−157.9225,21.3186);

UPDATE airport\_geog SET geog=ST\_SetSRID(ST\_Point(lon,lat),4326); COMMIT;

K ロ ▶ K @ ▶ K 할 ▶ K 할 ▶ → 할 → 9 Q @

K ロ ▶ K @ ▶ K 할 > K 할 > 1 할 > 1 9 Q Q\*

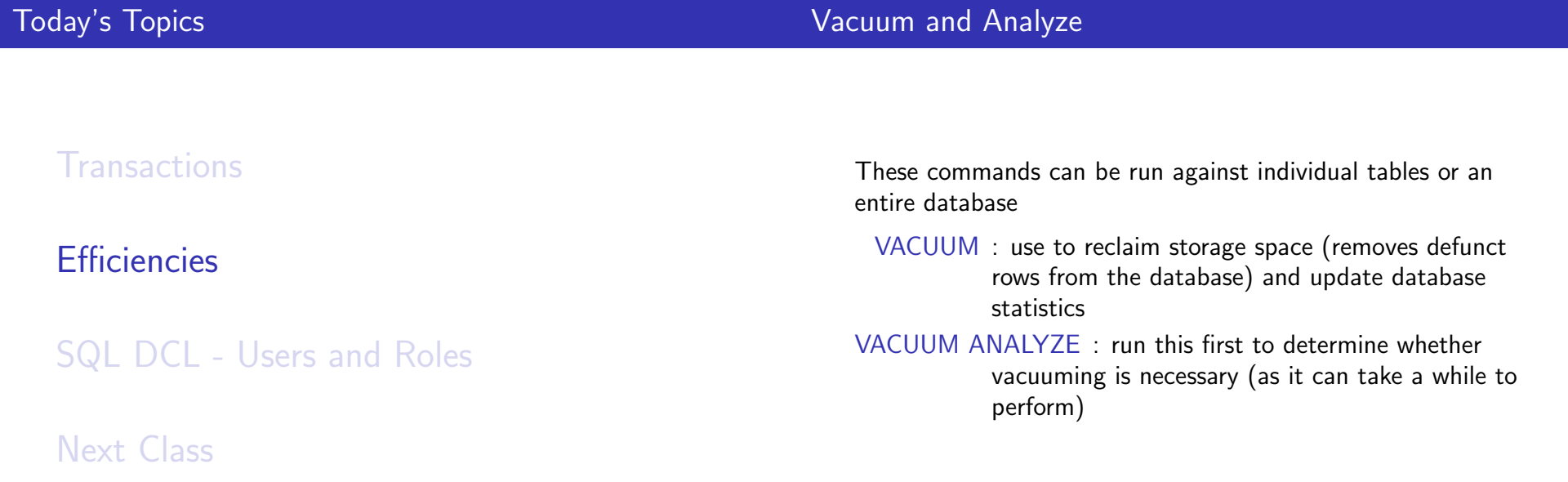

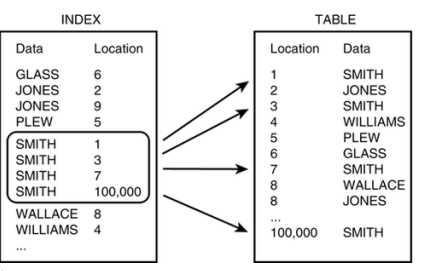

Image source: https://en.wikipedia.org/wiki/Database\_index

- ▶ Speeds up access based on a specific column
- $\blacktriangleright$  Keys are indexed by default
- ▶ Values can be unique or not (unique is best)
- ▶ Bad for small tables or small set of values

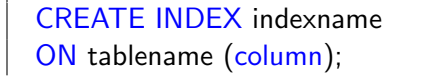

A spatial index on a geometry or geography column speeds up spatial operations and is almost always a net gain. Automatic when loading shapefiles, but must be done manually after building geometry from coordinates or when inserting existing geometry into a new table.

CREATE INDEX indexname ON tablename USING gist (column with geometry or geography);

Spatial Index

K ロ → K 御 → K 君 → K 君 → 三君 → の Q Q →

# **Clustering**

## How is Data Stored on the Physical Disk?

Default data directory: PostgreSQL - (version  $#$ ) - data - base

CLUSTER is used on an index or a spatial index to reorganize records on the physical disk space so that they are stored adjacently. Speeds up processing time. Example below is for a regular (non-spatial) index.

CREATE INDEX nyc.wstation idx ON nyc.weather\_daily (station\_id);

CLUSTER nyc.wstation\_idx ON nyc.weather\_daily;

Each database is assigned a unique OID number which represents a folder. Every database object also has a unique OID number and is stored in a file with this number.

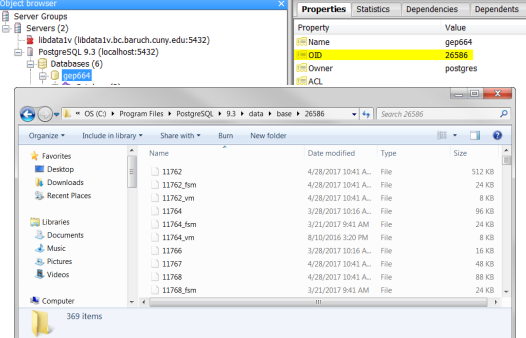

Don't EVER mess with these files. You can specify the default data directory during installation.K ロ ▶ K @ ▶ K 할 ▶ K 할 ▶ 이 할 → 9 Q @

EXPLAIN SELECT DISTINCT t.geoid, t.tract, t.pop2010 FROM nyc.tract\_popctr t, nyc.subway\_stations s WHERE ST\_DWithin(t.geom, s.geometry, 2640);

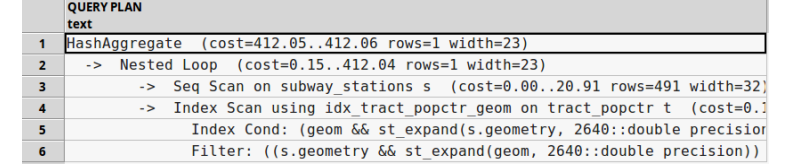

EXPLAIN SELECT DISTINCT t.geoid, t.tract, t.pop2010 FROM nyc.tract\_popctr t, nyc.subway\_stations s WHERE ST\_Distance(t.geom, s.geometry)  $<= 2640$ ;

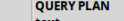

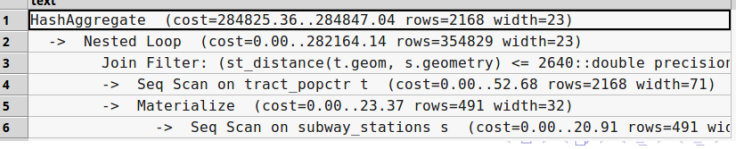

Use EXPLAIN prior to executing a statement to display the database's plan for executing the statement, including an estimate of how long it will take. EXPLAIN ANALYZE will show you the plan and will actually execute the statement, while EXPLAIN VERBOSE will provide you with additional output.

## **Triggers**

# CASE

- � Triggers define an action the database should take when a specific event occurs
- ▶ Another method for helping to insure entity and referential integrity
- ▶ Typically performed BEFORE or AFTER an INSERT, UPDATE, or DELETE
- ▶ Provides a level of automation
- ▶ Triggers are often tied to user-created functions
- ▶ See the textbook for examples

For conditional expressions. Avoid division by zero:

```
SELECT val1, val2,
  CASE WHEN val2=0 THEN NULL
  ELSE val1/val2
  END
FROM test;
```
Assign additional description:

```
SELECT val1, val2,
  CASE WHEN val2=1 THEN 'one'
  WHEN val2=2 THEN 'two'
  ELSE 'other'
  END
FROM test;
```
 $\equiv$  990

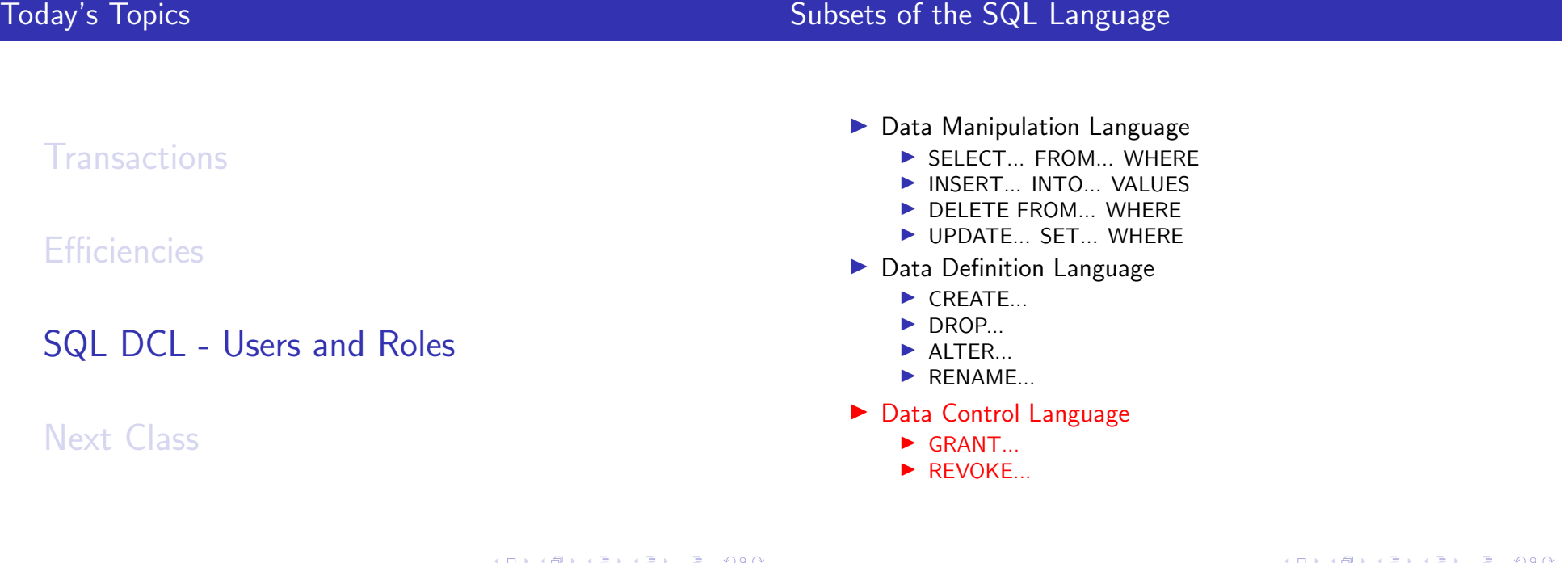

# Multiple Users

# Authorization and Privileges

Many databases are multi-user environments where many people can access, read, and write to the database at once.

- ▶ The superuser account postgres is fine for single-user databases
- � In a multi-user environment you would rarely if ever use this account, and would NOT share it with others. You would also choose a real password for it
- ▶ Each user should be assigned an individual account with different privileges

Individual users can be assigned their own credentials and given certain rights. These can exist on a column, table, schema, or database level. Common privileges include:

- ▶ SELECT
- **DE INSERT**
- ▶ UPDATE
- ▶ DELETE
- $\blacktriangleright$  CREATE
- **D** USAGE

By default, all users have CREATE and USAGE privileges in the public schema

When a user creates a table, they become the owner and have full privileges for the table. Others won't have rights unless they are granted. The same doesn't apply to views - the creator is the owner but doesn't necessarily have full privileges.

Create new users with CREATE ROLE. You can also ALTER and DROP roles.

Create a user with a password.

CREATE ROLE user1 WITH LOGIN PASSWORD '12345'

Create a user with a password that expires.

CREATE ROLE user2 WITH LOGIN PASSWORD 'abcde' VALID UNTIL ' 2017−12−31';

PostgreSQL also allows you to use the term USER instead of ROLE.

K ロ ▶ K 御 ▶ K 聖 ▶ K 聖 ▶ │ 聖 │ 約 9 0 ℃

GRANT

## REVOKE

nan

Give user1 and user2 certain privileges on certain tables.

GRANT SELECT, UPDATE

ON nyc.weather\_daily, nyc.weather\_station TO user1, user2;

Give user admin1 access to all privileges on all tables in nyc schema, with the authority to grant others privileges.

GRANT ALL ON ALL TABLES IN SCHEMA nyc TO admin1 WITH GRANT OPTION;

Give all users the ability to SELECT a certain table.

GRANT SELECT

ON nyc.weather\_daily TO PUBLIC;

Remove all privileges for user1 and user2 on certain tables.

REVOKE ALL

ON nyc.weather\_daily, nyc.weather\_station FROM user1, user2;

Remove user admin1's ability to grant privileges to others on the tables in the nyc schema.

REVOKE GRANT OPTION ON ALL TABLES IN SCHEMA nyc FROM admin1;

Remove all users' ability to SELECT a certain table.

REVOKE SELECT ON nyc.weather\_daily, FROM PUBLIC;

nar

K ロ → K 御 → K 君 → K 君 → 「君 → の Q Q →

# Group Roles

Privilege Hierarchy

It's often better to create group roles that have specific privileges, and then assign users to that group. For example, you can have different groups for viewers, workers, and admins.

#### Create a group role.

CREATE ROLE viewer;

Assign privileges the group role.

GRANT SELECT ON ALL TABLES IN SCHEMA nyc TO viewer; GRANT USAGE ON SCHEMA nyc TO viewer;

Assign a user to this group

GRANT user2 TO viewer;

**K ロ ▶ K @ ▶ K 할 ▶ K 할 ▶ 이 할 수 있다.** 

A user granted top-level privileges will inherit lower-level privileges by default

- ▶ A user granted full rights on a schema will have rights to the schema and everything under it (tables, views, etc)
- ▶ A user granted full rights on all tables in a schema will have all rights to those tables, but will not have the right to modify or alter the schema itself (unless granted separately)

K ロ → K 御 → K 君 → K 君 → 三君 → の Q Q →

# User and Roles Views

List all users in the database and see basic privileges at the database level in the pg\_user view:

SELECT ∗ FROM pg\_user;

More detailed information is available in pg\_roles:

SELECT ∗ FROM pg\_roles;

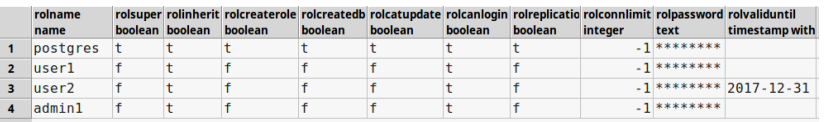

# Viewing Privileges

Users and privileges can be managed at an object-level using pgAdmin (under properties menu for an object) or via slash commands in psql.

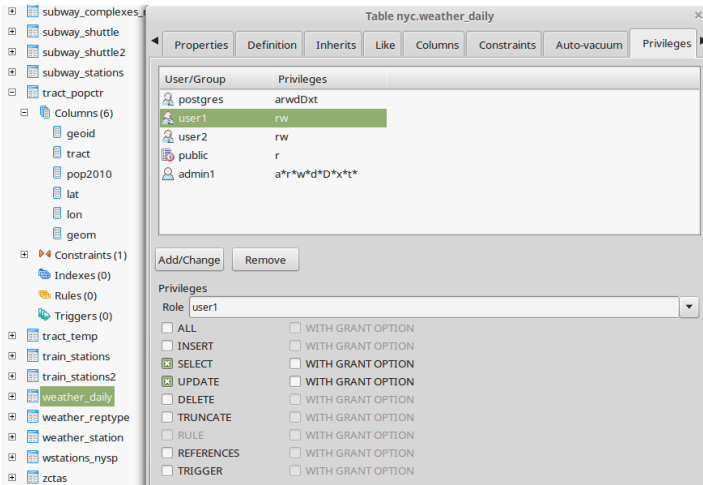

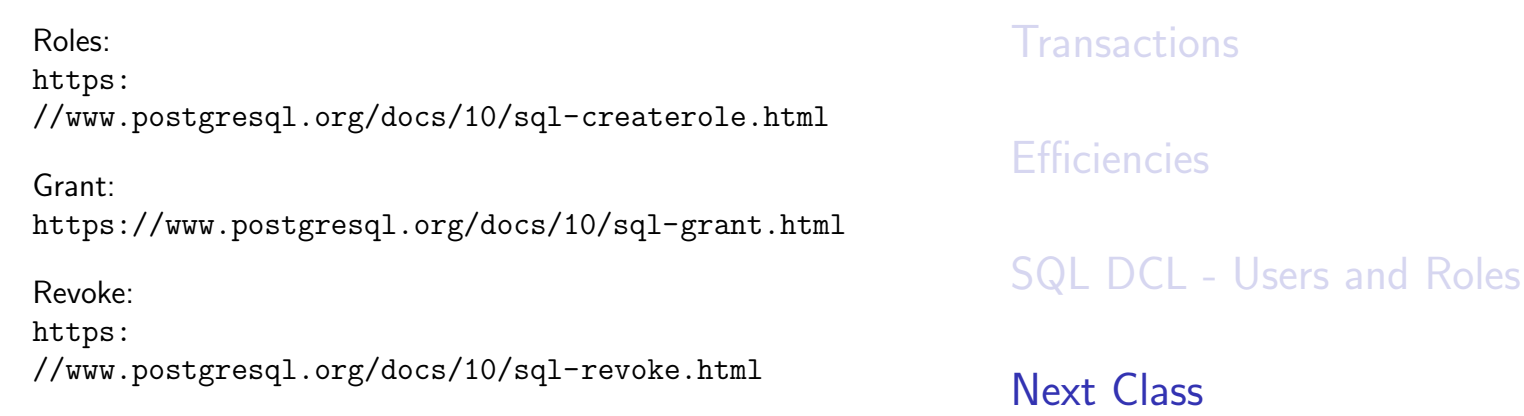

**Kロメ (個) (差) (差) (差) のなぐ** 

## Due Next Class

# PostGIS in Action Readings

#### SPRING BREAK

There is no class on Apr 23rd. Our next class is on Apr 30th.

The following are due at the beginning of our next class:

Extra Credit Optional, posted on the course website

Readings for Class #12 Listed in the syllabus, in the PostGIS In Action book Review Section 2.4 in Chapter 2 Review Section 4.5 in Chapter 4

READ Chapter 7

**KO ▶ K@ ▶ K 할 > K 할 > → 할 → KD Q Q ©**